## LBAP Right Side Documents

**TXGLO** 

## TEXAS GENERAL LAND OFFICE

community development & revitalization

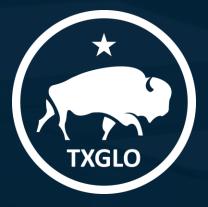

#### AGENDA

Right-Side Checklist

- Right-Side Resources
- Maintaining Documents in TIGR
  Updating Right-Side Checklist
  Requesting Obligation in TIGR
  Requesting Funds in TIGR

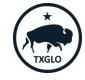

TEXAS GENERAL LAND OFFICE COMMUNITY DEVELOPMENT AND REVITALIZATION

### Right-Side Checklist

Each project submitted in the LBAP program should be maintained using the GLO's Right Side Checklist located on the Texas GLO recovery website.

https://recovery.texas.gov/grant-administration/grantimplementation/buyouts-and-acquisitions/index.html

Such form should be continuously maintained and resubmitted within the TIGR system as project files move forward and should be maintained in the local file.

#### HOME Hurricane Harvey Programs A Affordable Rental Housing Homeowner Assistance V Homeowner Reimbursement

#### **GLO Resources**

> @ Hurricane Harvey Disaster Recovery Housing Guidelines

**Orgen Schuld Acquisition Program Resource Page** 

#### **Right Side Checklist**

Summary Document

Right Side Documentation Checklist

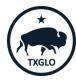

TEXAS GENERAL LAND OFFICE

#### **Right-Side Resources**

The GLO has created tools to expedite the review process of Right-Side documents located on the Texas GLO recovery website.

https://recovery.texas.gov/grant-administration/grantimplementation/buyouts-and-acquisitions/index.html

#### HOME Hurricane Harvey Programs

Affordable Rental Housing

Homeowner Assistance

Homeowner Reimbursement

**Local Buyout & Acquisition** 

#### **GLO Resources**

> Ø Hurricane Harvey Disaster Recovery Housing Guidelines

> <u>*O*</u> <u>GLO Buyout and Acquisition Program Resource Page</u>

<

Supplemental Documentation

- > 🖥 Sample Notice to Proceed
- > Relocation Assistance to Tenants Displaced from Their Homes
- > Acquisition Checklist
- > M Progress Inspection Checklist
- > <u>@ SF 424-D</u>
- > 🕅 Right Side Documentation Upload Tool
- X Template LBAP Obligation

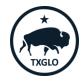

TEXAS GENERAL LAND OFFICE

The GLO has created a "Right Side Documentation Upload Tool" to allow Subrecipients to understand how Right-Side documents should be uploaded to the applicable project file in TIGR

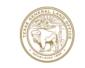

Texas General Land Office Community Development and Revitalization CDBG-DR Buyout / Acquisition Program Applicant Activity File Voluntary Buyout/Acquisition Right Side Documentation Upload Tool

All documentation should be filed thoroughly in the order identified below to ensure case clarity and file consistency. Some documents appear more than once in the list due to applicability of regulations. If the document has already been completed for another requirement it does not need to be completed again. Please note in the comments that it was already provided.

|                       | Documentation Sections                                               | GLO Form Name<br>and/or<br>Information                                                                                                    | Document<br>Group | TIGR Document<br>Type                     | Document Title            |  |  |  |
|-----------------------|----------------------------------------------------------------------|----------------------------------------------------------------------------------------------------|-------------------|-------------------------------------------|---------------------------|--|--|--|
| Sum                   | mary Document:                                                       |                                                                                                    |                   |                                           |                           |  |  |  |
|                       | Applicant Activity File<br><u>Right Side</u> Documentation Checklist | This Document completed<br>and the file supported as the<br>application process<br>progresses.                                                         | Project           | Housing Project - Right<br>Side Checklist | Right Side Checklist      |  |  |  |
| Property Information: |                                                                      |                                                                                                    |                   |                                           |                           |  |  |  |
| 1                     | Documentation of Fair Market Value<br>(FMV) determination            | Provide Licensed Appraisal<br>Report and Property Survey (if<br>applicable)                                                                            | Project           | Housing Project -<br>Appraisal            | R1. Appraisal             |  |  |  |
| 2                     | Documentation of Offer to                                            | GLO Form:<br>Voluntary Offer Letter to<br>Homeowner (with Just<br>Compensation Determination<br>and Incentives Attachment if<br>applicable)            | Project           | Housing Project - Fair<br>Market Offer    | R2. Offer Letter          |  |  |  |
|                       | Applicant                                                            | Provide evidence of delivery<br>by certified or registered first<br>class<br>mail, return receipt requested,<br>or a certification of hand<br>delivery | Project           | Housing Project - Fair<br>Market Offer    | R2. Offer Letter Delivery |  |  |  |

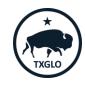

The spreadsheet is broken up into sections, and subsections. For example, under the "Property Information" section there is a total of four sub-sections

| Prop | erty Information:                                                                                                    |                                                                                                    |         |                                          |                              |
|------|----------------------------------------------------------------------------------------------------|----------------------------------------------------------------------------------------------------|---------|------------------------------------------|------------------------------|
| 1    | Documentation of Fair Market Value<br>(FMV) determination                                                                                                    | Provide Licensed Appraisal<br>Report and Property Survey<br>(if applicable)                                                                            | Project | Housing Project -<br>Appraisal           | R1. Appraisal                |
| 2    | Documentation of Offer to                                                                                                    | GLO Form:<br>Voluntary Offer Letter to<br>Homeowner (with Just<br>Compensation<br>Determination and<br>Incentives Attachment if<br>applicable)         | Project | Housing Project -<br>Fair Market Offer   | R2. Offer Letter             |
|      | <sup>2</sup> Applicant                                                                                                    | Provide evidence of delivery<br>by certified or registered<br>first class<br>mail, return receipt<br>requested, or a certification<br>of hand delivery | Project | Housing Project -<br>Fair Market Offer   | R2. Offer Letter Delivery    |
| 3    | Receipt from Applicant of notification<br>of closing process (utility<br>disconnection requirements, how<br>abandoned items will be addressed,<br>resources) and Notice to vacate | GLO Form:<br>Vacate Notice                                                                                                    | Project | Housing Project -<br>Vacate Notice       | R3. Vacate Notice            |
|      |                                                                                                    | HUD 1 Settlement Statement                                                                                                    | Project | Housing Project -<br>Fair Market Closing | R4. HUD Settlement Statement |
| 4    | Closing Documents on voluntary<br>buyout/acquisition property                                                                                                    | Contract for Sale                                                                                                    | Project | Housing Project -<br>Fair Market Closing | R4. Contract for Sale        |
|      |                                                                                                    | Proof of Payment                                                                                                    | Project | Housing Project -<br>Fair Market Closing | R4. Proof of Payment         |

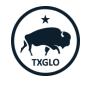

Subrecipients should create document shells under the applicable project file TIGR, and upload all corresponding documents to the shell. For example, right side subsection two," Documentation of Offer to Applicant" has two required documents.

| 1         | Documentation of Fair Market Value<br>(FMV) determination                                                                                                    | Provide Licensed Appraisal<br>Report and Property Survey<br>(if applicable)                                                                            | Project | Housing Project -<br>Appraisal           | R1. Appraisal                |
|-----------|----------------------------------------------------------------------------------------------------|----------------------------------------------------------------------------------------------------|---------|------------------------------------------|------------------------------|
| 2         | Documentation of Offer to                                                                                                    | GLU Form:<br>Voluntary Offer Letter to<br>Homeowner (with Just<br>Compensation<br>Determination and<br>Incentives Attachment if<br>applicable)         | Project | Housing Project -<br>Fair Market Offer   | R2. Offer Letter             |
| - Applica | Applicant                                                                                                    | Provide evidence of delivery<br>by certified or registered<br>first class<br>mail, return receipt<br>requested, or a certification<br>of hand delivery | Project | Housing Project -<br>Fair Market Offer   | R2. Offer Letter Delivery    |
| 3         | Receipt from Applicant of notification<br>of closing process (utility<br>disconnection requirements, how<br>abandoned items will be addressed,<br>resources) and Notice to vacate | GLO Form:<br>Vacate Notice                                                                                                    | Project | Housing Project -<br>Vacate Notice       | R3. Vacate Notice            |
|           |                                                                                                    | HUD 1 Settlement Statement                                                                                                    | Project | Housing Project -<br>Fair Market Closing | R4. HUD Settlement Statement |
| 4         | Closing Documents on voluntary<br>buyout/acquisition property                                                                                                    | Contract for Sale                                                                                                    | Project | Housing Project -<br>Fair Market Closing | R4. Contract for Sale        |
|           |                                                                                                    | Proof of Payment                                                                                                    | Project | Housing Project -<br>Fair Market Closing | R4. Proof of Payment         |

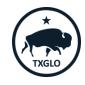

To upload documents in the TIGR portal, go to the top of the screen and select "Projects", then "View Submitted Projects".

| Help. | Projects -                | Payment Requests - Contracti                                                                                                    |  |  |  |
|-------|---------------------------|----------------------------------------------------------------------------------------------------|--|--|--|
| _     | Projects                  |                                                                                                    |  |  |  |
|       | Create Nev<br>Create Proj | v Project for Non-Mitigation Activity<br>v Project for Mitigation Application<br>ject for 2018-19 Application<br>an Existing Draft Project |  |  |  |
|       | View Submitted Projects   |                                                                                                    |  |  |  |
|       |                           | Create/Edit Change Order                                                                                                    |  |  |  |
|       |                           | ate Schedule Phases                                                                                                    |  |  |  |
|       | View All Ve<br>Manage Ve  |                                                                                                    |  |  |  |

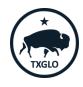

TEXAS GENERAL LAND OFFICE

Change the view to the applicable Subrecipient.

 View and manage your Projects. Use View selector below to switch between Project views.

 Image: Projects Portal View - Active Projects (not Draft or Completed) 

 Image: Project Projects Portal View - Active Projects (not Draft or Completed) 

 Image: Project Project Projects Project Project Projec

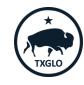

Once the view has been changed, select the applicable project and change the drop down to "Edit Project ".

Scroll towards the bottom of the page to the "Upload Documents" section and press the "Create" button.

| GLO Review | Liberty | Initial <33%<br>Complete | 0.00 |   | 10/13/2021<br>10:14 AM | $\Theta$             |
|------------|---------|--------------------------|------|---|------------------------|----------------------|
|            |         | complete                 |      |   | 10.14 1.01             | Edit Project         |
| ×1:+:      | m       | T-::                     |      | e |                        | View Project Details |

| Up | loaded Documents                              |                                              |                |              |        |
|----|-----------------------------------------------|----------------------------------------------|----------------|--------------|--------|
|    |                                               |                                              |                |              | Create |
|    | Document Group (Program<br>Document Template) | Document Type (Program<br>Document Template) | Document Title | Created On 🕈 |        |

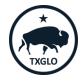

| 2 | Documentation of Offer to | GLO Form:<br>Voluntary Offer Letter to<br>Homeowner (with Just<br>Compensation<br>Determination and<br>Incentives Attachment if<br>applicable)         | Project | Housing Project -<br>Fair Market Offer | R2. Offer Letter          |
|---|---------------------------|----------------------------------------------------------------------------------------------------|---------|----------------------------------------|---------------------------|
|   | Applicant                 | Provide evidence of delivery<br>by certified or registered<br>first class<br>mail, return receipt<br>requested, or a certification<br>of hand delivery | Project | Housing Project -<br>Fair Market Offer | R2. Offer Letter Delivery |

Look up the applicable Document Group for the corresponding Right-Side sub-section. For Example, sub-section "Documentation of Offer to Applicant" requires Document Group "Housing Project-Fair Market Offer"

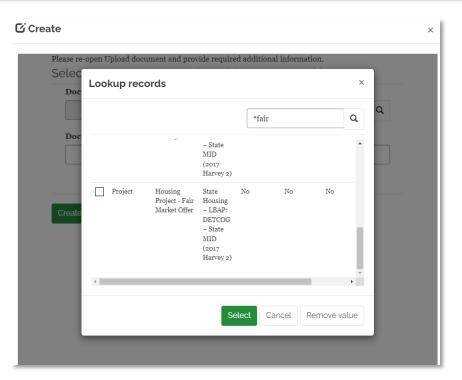

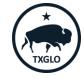

#### TEXAS GENERAL LAND OFFICE

| 2 | Documentation of Offer to | GLO Form:<br>Voluntary Offer Letter to<br>Homeowner (with Just<br>Compensation<br>Determination and<br>Incentives Attachment if<br>applicable)         | Project | Housing Project -<br>Fair Market Offer | R2. Offer Letter          |
|---|---------------------------|----------------------------------------------------------------------------------------------------|---------|----------------------------------------|---------------------------|
|   | Applicant                 | Provide evidence of delivery<br>by certified or registered<br>first class<br>mail, return receipt<br>requested, or a certification<br>of hand delivery | Project | Housing Project -<br>Fair Market Offer | R2. Offer Letter Delivery |

When naming the document shell, preface the sub-section name with R(no). For example, "Documentation of Offer to Applicant" is right side line-item number two.

Once completed, select "Create Document"

|                                  | rovide required additional information.<br>nd provide Document Title |   |   |
|----------------------------------|----------------------------------------------------------------------|---|---|
| Document Group *                 |                                                                      |   |   |
| Project                          |                                                                      | × | Q |
| R2. Documentation of Offer to Ap | plicant                                                              |   |   |
|                                  |                                                                      |   |   |
| Create Document                  |                                                                      |   |   |

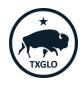

| 2 | Documentation of Offer to | GLO Form:<br>Voluntary Offer Letter to<br>Homeowner (with Just<br>Compensation<br>Determination and<br>Incentives Attachment if<br>applicable)         | Project | Housing Project -<br>Fair Market Offer | R2. Offer Letter          |
|---|---------------------------|----------------------------------------------------------------------------------------------------|---------|----------------------------------------|---------------------------|
|   | Applicant                 | Provide evidence of delivery<br>by certified or registered<br>first class<br>mail, return receipt<br>requested, or a certification<br>of hand delivery | Project | Housing Project -<br>Fair Market Offer | R2. Offer Letter Delivery |

Once the document is created, upload the applicable document to the entry.

The Subrecipient should use the provided naming convention when naming the document.

This example requires two documents, after the 1<sup>st</sup> document is uploaded, the "choose file" button can be used multiple times for the shell.

| Project     X     Q       Document Title       R2. Documentation of Offer to Applicant       Is this version of the document obsolete ?       ® No     ○ Yes | <b>X</b> Q |
|----------------------------------------------------------------------------------------------------|------------|
| R2. Documentation of Offer to Applicant Is this version of the document obsolete ?                                                                           |            |
| Is this version of the document obsolete ?                                                                                                    |            |
|                                                                                                    |            |
| ® No ○ Yes                                                                                                    |            |
|                                                                                                    |            |
|                                                                                                    |            |
| File Attachments                                                                                                    |            |
| less than a minute<br>ago<br>Bizot, Robby                                                                                                    |            |
|                                                                                                    |            |
|                                                                                                    |            |
|                                                                                                    |            |

TEXAS GENERAL LAND OFFICECOMMUNITY DEVELOPMENT AND REVITALIZATION

| 2 | Documentation of Offer to | GLU Form:<br>Voluntary Offer Letter to<br>Homeowner (with Just<br>Compensation<br>Determination and<br>Incentives Attachment if<br>applicable)         | Project | Housing Project -<br>Fair Market Offer | R2. Offer Letter          |
|---|---------------------------|----------------------------------------------------------------------------------------------------|---------|----------------------------------------|---------------------------|
|   | Applicant                 | Provide evidence of delivery<br>by certified or registered<br>first class<br>mail, return receipt<br>requested, or a certification<br>of hand delivery | Project | Housing Project -<br>Fair Market Offer | R2. Offer Letter Delivery |

The Subrecipient adds the subsequent required document for the sub-section example.

After completion of the upload, the applicant should "Save and Close"

| elect the Document Template, provide Document Title and (optionally) full name of the document<br>nd select a file attachment<br><b>Document Group *</b> |                                  |   |   |  |  |
|----------------------------------------------------------------------------------------------------|----------------------------------|---|---|--|--|
| Project                                                                                                    |                                  | × | Q |  |  |
| Document Title                                                                                                    |                                  |   |   |  |  |
| R2. Documentation of                                                                                                    | Offer to Applicant               |   |   |  |  |
| Is this version of the<br><sup>®</sup> No ○ Yes                                                                                                    | document obsolete ?              |   |   |  |  |
| ile Attachments                                                                                                    |                                  |   |   |  |  |
| a minutas ago                                                                                                    | R2. Offer Letter.pdf (27.19 KB)  |   |   |  |  |
| <u>3 minutes ago</u><br>Bizot, Robby                                                                                                    | R2. Oller Letter.ptil (27.19 KB) |   |   |  |  |

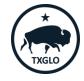

#### TEXAS GENERAL LAND OFFICE

At any time, the Subrecipient can add documents to the shell by selecting the applicable document shell and selecting "Edit"

| Project | Housing Project -<br>Fair Market Offer | R2. Documentation of Offer to<br>Applicant | 8/14/2022 3:24 PM | Edit |
|---------|----------------------------------------|--------------------------------------------|-------------------|------|
|---------|----------------------------------------|--------------------------------------------|-------------------|------|

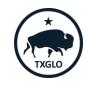

## Updating Right-Side Checklist

As project files are updated and added to the TIGR portal, the Subrecipient should continue to update the Right-Side Checklist document shell to indicate what documents are included in TIGR.

When a new checklist is uploaded, use an underscore and the date it has been updated within the document name.

#### 🖸 Edit

Select the Document Template, provide Document Title and (optionally) full name of the document and select a file attachment Document Group \*

× Q

Project

#### Document Title

Applicant Activity File Right Side Documentation Checklist

Is this version of the document obsolete ?  $\circledast$   $_{No}~\odot$  Yes

#### File Attachments

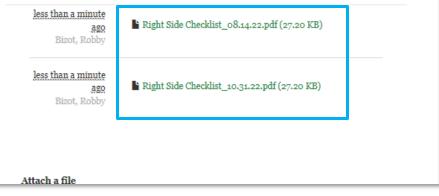

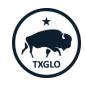

TEXAS GENERAL LAND OFFICE COMMUNITY DEVELOPMENT AND REVITALIZATION

### Requesting Obligation in TIGR

When the Subrecipient is ready to request obligation of project costs ahead of payment, the GLO requires the Subrecipient to complete an obligation request form. This form will be used by GLO to validate the necessity of projected project costs.

The completed form should be printed and uploaded to the project documents in TIGR portal under each TIGR App ID included in the request. Upload the completed sheet to TIGR using Document Type "Budget-Obligation", name the document by using the TIGR APPID followed by "ObRqst" and the obligation request number for the project.

For example, if the Subrecipient previously requested an obligation for a property address and the Subrecipient is requesting a subsequent obligation request, the document title would be GLO17-XXXX-P\_ObRqst\_2

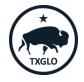

# Requesting Obligation in TIGR

The completed form should be uploaded to the project documents in TIGR portal under each TIGR App ID included in the request. Upload the completed sheet to TIGR using Document Type "Budget-Obligation", name the document by using the TIGR APPID followed by "ObRqst" and <u>the obligation request number for the project</u>.

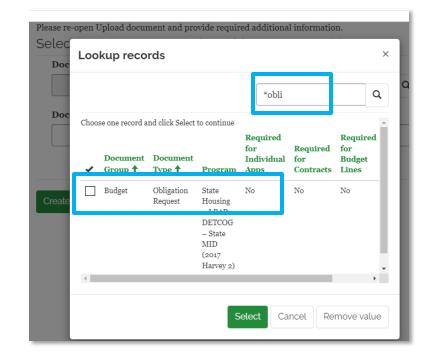

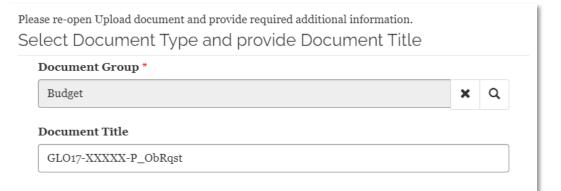

#### TEXAS GENERAL LAND OFFICE

## Requesting Funds in TIGR

In order to be paid for buyout costs, all associated Right-Side documents for the expense should be uploaded to the project file using the "Right-Side Documentation Upload Tool".

For example, the items to the right are required to be uploaded (if applicable) to the project file documents to support payment of advancement or reimbursement of homeowner closing costs.

| Buyout/Acquisition Closing |                                                               |  |  |  |
|----------------------------|---------------------------------------------------------------|--|--|--|
|                            | Draw for Fair Market Value Paid to Homeowner at Closing       |  |  |  |
|                            | Licensed Appraisal Report and Property Survey (if applicable) |  |  |  |
|                            | Signed Voluntary Offer Letter to Homeowner                    |  |  |  |
|                            | Evidence of delivery of Offer Letter                          |  |  |  |
|                            | HUD 1 Settlement Statement                                    |  |  |  |
|                            | Contract for Sale                                             |  |  |  |
|                            | Evidence of delivery of Vacate Notice                         |  |  |  |
|                            | URA Compliance (see URA section below for required documents) |  |  |  |

## **Requesting Funds in TIGR**

The corresponding documents can be found on the document tool.

Note: If a payment is requested for an advancement of funds, the Subrecipient will be required to upload a proof of payment to the title company/homeowner for the expense before any other subsequent payment is made on the project.

| Pro | perty Information:                                                                                                    |                                                                                                    |         |                                             |                              |
|-----|----------------------------------------------------------------------------------------------------|----------------------------------------------------------------------------------------------------|---------|---------------------------------------------|------------------------------|
| 1   | Documentation of Fair Market<br>Value<br>(FMV) determination                                                                                                    | Provide Licensed<br>Appraisal Report and<br>Property Survey (if<br>applicable)                                                                 | Project | Housing Project -<br>Appraisal              | R1. Appraisal                |
| 2   | Documentation of Offer to                                                                                                    | GLU Form:<br>Voluntary Offer Letter to<br>Homeowner (with Just<br>Compensation<br>Determination and<br>Incentives Attachment<br>if annlicable) | Project | Housing Project -<br>Fair Market Offer      | R2. Offer Letter             |
|     | Applicant                                                                                                    | Provide evidence of<br>delivery by certified or<br>registered first class<br>mail, return receipt<br>requested, or a<br>certification of hand  | Project | Housing Project -<br>Fair Market Offer      | R2. Offer Letter Delivery    |
| 3   | Receipt from Applicant of<br>notification of closing process<br>(utility disconnection<br>requirements, how abandoned<br>items will be addressed,<br>resources) and Notice to uscate | <b>GLO Form:</b><br>Vacate Notice                                                                                                    | Project | Housing Project -<br>Vacate Notice          | F3. Vacate Notice            |
| 4   | Closing Documents on voluntary<br>buyout/acquisition property                                                                                                    | HUD 1 Settlement<br>Statement                                                                                                    | Project | Housing Project -<br>Fair Market<br>Closing | R4. HUD Settlement Statement |
|     |                                                                                                    | Contract for Sale                                                                                                    | Project | Housing Project -<br>Fair Market<br>Closing | R4. Contract for Sale        |
|     |                                                                                                    | Proof of Payment                                                                                                    | Project | Housing Project -<br>Fair Market<br>Closing | R4. Proof of Payment         |

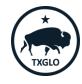

## Requesting Funds in TIGR

The Right-Side Document Tool is meant to support project documents.

The Subrecipient should continue to include evidence of documented costs within the request for payment. Example: appraisal invoice, demolition costs, etc.

Such evidence should be maintained in the request for payment and will not be required to be submitted within the project documents section.

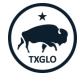

## **Questions**?

TEXAS GENERAL LAND OFFICE COMMUNITY DEVELOPMENT AND REVITALIZATION

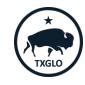

22